# **Enregistrement d'un tableau avec une webcam de PC**

## **1 Installer le matériel**

### **Disposer l'ordinateur**

- La boite en carton est posée sur une table.
- L'ordinateur portable est posé sur la boite.

#### **Connecter le casque**

La sacoche noire contient le casque + une clé USB Bluetooth.

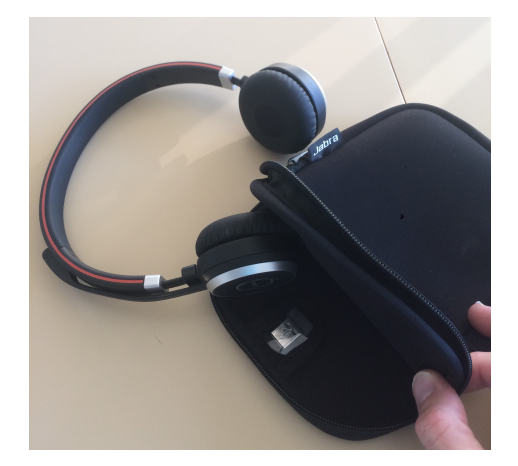

Si votre ordinateur dispose d'une connexion Bluetooth :

- 1. Maintenez le bouton Marche/arret/connexion appuyé (3 secondes) en position de connexion (cf. image ci-dessous) jusqu'a ce que vous entendiez les instructions. L'indicateur Bluetooth clignote en bleu.
- 2. Suivez les instructions vocales pour effectuer la connexion.

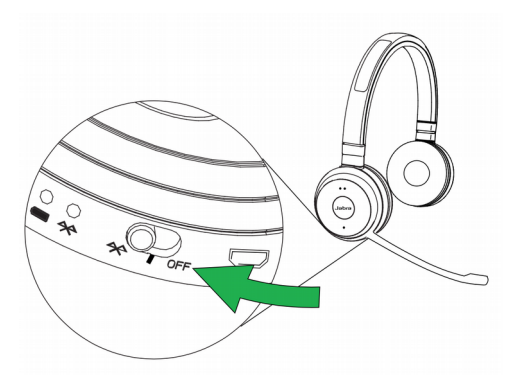

Si votre ordinateur ne dispose pas de Bluetooth (ou si vous ne souhaitez pas l'utiliser) :

- 1. Assurez-vous que le casque est en marche (cf. image ci-dessous).
- 2. Branchez la clé électronique Jabra Link 370 à un port USB disponible de votre ordinateur. Le casque et le Jabra Link 370 sont déjà préconnectés, donc rien à aire de plus.

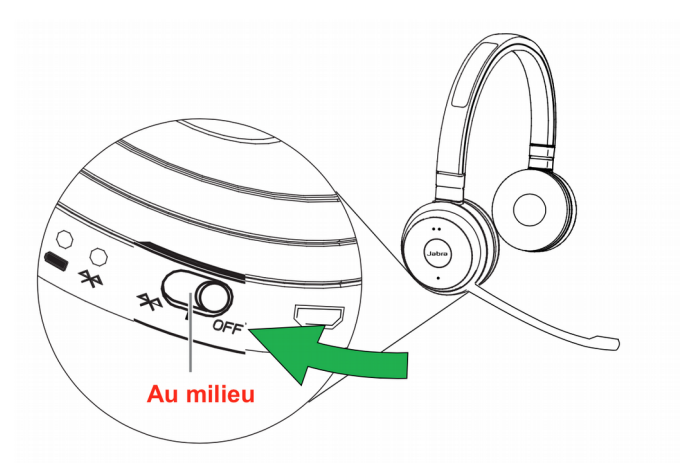

## **2 Configurer Zoom**

#### **Configurer la caméra en HD**

Dans les paramètres de Zoom, dans l'onglet Vidéo :

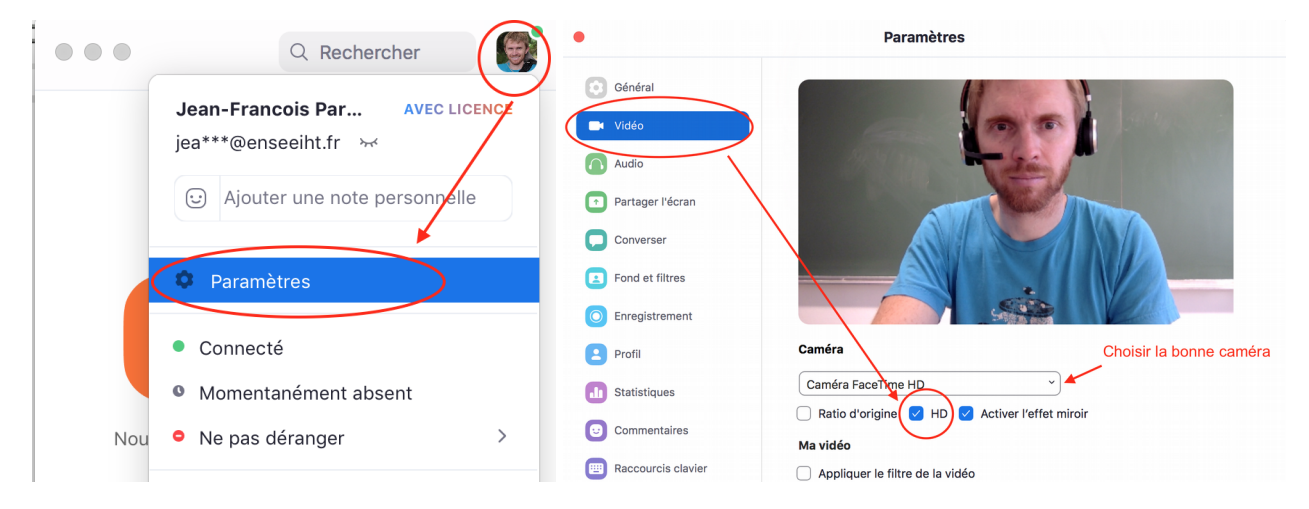

#### **Choisir le bon micro et la bonne caméra**

Après avoir démarré **une nouvelle réunion**, choisissez pour l'audio le casque Jabra :

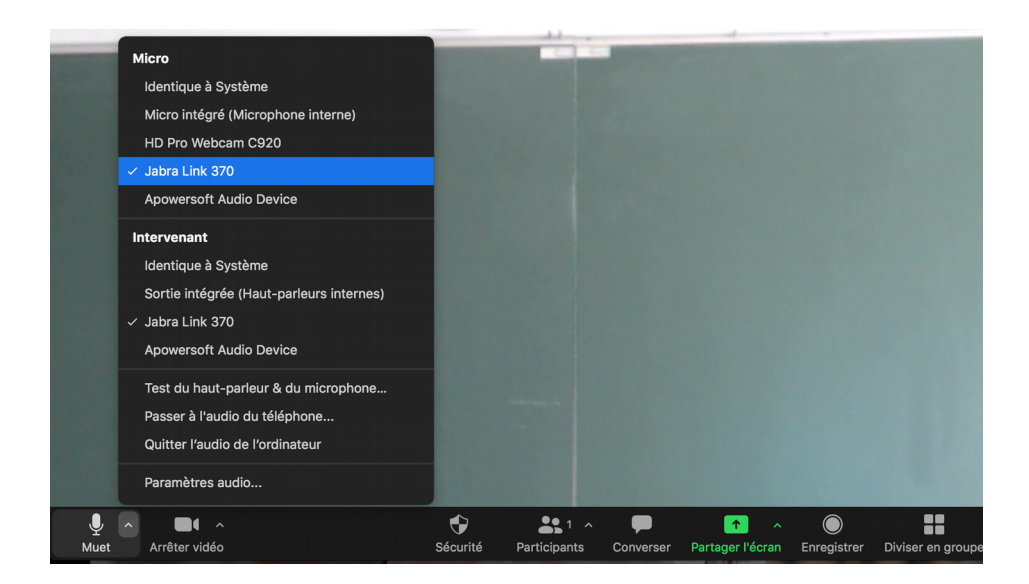

Et la caméra de votre ordinateur :

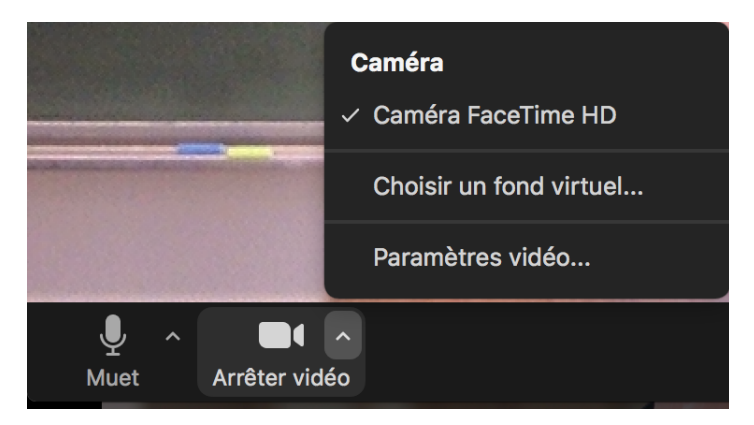

Démarrez ensuite l'enregistrement :

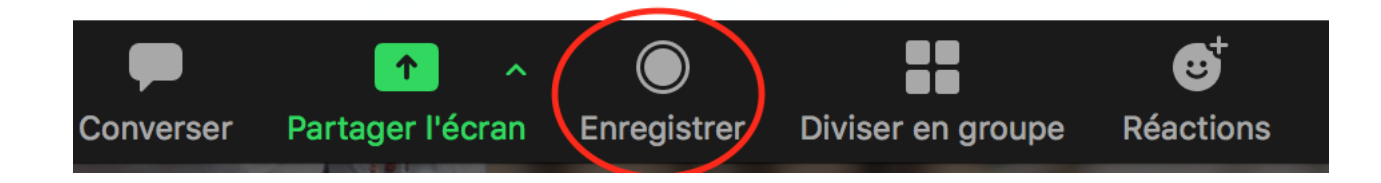